- Ha az prezenter-kalkulátorról nem csatlakozik, vagy nem működik megfelelően:
- Ellenőrizze az elemek megfelelő polaritású behelyezését. Bizonyosodjék meg arról, hogy a számítógép megfelel-e a rendszerrel szembeni megadott követelményeknek.
- Győződjön meg róla, hogy az RF dongle csatlakoztatva van a számítógép USB portjához és megfelelően működik. Vegye akadályok között, személyi számítógép és a billentyűzet prezenter-kalkulátorról.
- Ha a közelmúltban a készüléket egy másik számítógéphez csatlakoztatták, vissza a
- kapcsolat a jelenlegi omputer azáltal, hogy megszünteti az RF dongle és
- megismételve a kezdeti beállítást.<br>● Ha a kijelző után eltűnik az RF kapcsolat jön létre, nyomja meg a <u>lonic∧</u>] gombot és<br>● lenőrizze, megjelenik-e a **LX-** ikon.<br>● Cserélje ki újakra az elemeket, ha a LX- ikon vált látha
- gombot a törléshez és a használat folytatásához. (Az "E" ikon akkor jelenik meg, ha az eredmény vagy a memória tartalma balra meghaladja a
- 8 számjegyet, vagy ha "0"-val osztás történt.) Elektromágneses interferencia, illetve elektrosztatikus kisülések
- működési zavart idézhetnek elő a kijelzőben. Amennyiben ez történik, egy golyóstoll hegyével (vagy hasonló tárggyal) nyomja meg a [RESET] gombot. Ez az újraindítási gomb a r elemtartóján belül található meg.

#### **INSTRUCTIUNI INITIALE DE INSTALARE**

● Zakłócenia elektromagnetyczne lub wyładowanie elektrostatyczne może powodować niewłaściwe działanie wyświetlacza. W takim przypadku końcem długopisu (lub podobnym przedmiotem) wciśnij przycisk [RESET]. Jest on wewnątrz przegródki baterii kalkulatora-prezentera.

## **AZ ESZKÖZ WINDOWS® ÉS MACINTOSH RENDSZERREL IS KOMPATIBILIS**

- A telepítési beállítás (setup) folyamatában utasítás jelenik meg arra, hogy válasszon operációs rendszert oly módon, hogy a megfelelő állásba kapcsolja a Üzemmód (Mode) az eszköz hátoldalán. Ha a kapcsoló nincs a megfelelő rendszerhez kapcsolva, lehetséges, hogy az eszköz nem fog megfelelően működni.
	- Győződjön meg róla, hogy a rádiófrekvenciás (RF) dongle csatlakoztatva van, mielőtt a számológép billentyűzetet csatlakoztatja a számítógépéhez.

- Nu vă uitați în fasciculul laser și nu îl îndreptați în ochi – expunerea prelungită poate fi periculoasă.<br>- Nu îl folosiți pe suprafețe de tip oglindă, deoarece acestea pot reflecta laserul în ochi.<br>- Nu îndreptați unda **ATEN**Ț**IE:** Utilizarea unor comenzi și reglaje sau a unor proceduri legate de performanțe diferite de cele specificate în acest document poate duce la expuneri periculoase la radiații.

#### **PREZENTER ÜZEMMÓD**

#### **AZ PREZENTER ALKOTÓRÉSZEI**

## **TIMER (IDŐZÍTÉS) ÜZEMMÓD**

- Nyomja meg a CAL/TIMER gombot az időzítési üzemmódba kapcsoláshoz.
- **AZ IDŐZÍTÉS BEÁLLÍTÁSA**
- 1) Nyomja meg a <u>ISET/RESET</u>J gombot 3 másodpercig, az időzítési érték beállításához.<br>(Az első számjegy villogni kezd.)
- 2) Irja be a számgombok használatával az értéket, majd nyomja meg a <u>SET/RESET</u>) gombot a<br>19 megerősítéshez<u>. (A beá</u>llítás maximálisan 9 óra, 59 perc és 59 másodperc mértékig lehetséges.) 3) Nyomja meg a **START/STOP** gombot a visszaszámlálás elindításához. (A "COUNT ▼" ikon villog.)
- **TIPP** • Nyomja meg a **START/STOP** gombot, a szüneteltetni kívánja a visszaszámlálást. A visszaszámlálás folytatásához nyomja meg ismét a **Gantystor** gombot vagy nyomja meg a
- SET/RESET gombot a időzítés.<br>Amikor a vice-• Amikor a visszaszámláló eléri a 0 : 00 : 00 értéket, automatikusan elindítja az előreszámlálási
- módot, és minden számjegy villog. • Amikor az időzítő elérte a maximális értéket (9:59:59), a "COUNT▲ E" ikon jelenik meg.
- Nyomja meg a |<u>cʌu/πʌʁɐ</u>] gombot az időzítési módból számológép módba kapcsoláshoz a<br>számlálás folyamán. A "COUNT▲ / ▼" ikon a számológép üzemmódban villog.
- Nyomia meg a **start/stop** gombot, ha meg akarja állítani aszámlálást.

**ELEMENTY KALKULATORA-PREZENTERA**

ezentera przełącznik tryb ▪ OFF (wyłącza działanie prezentera i wskaźnika laserowego) ▪ Keynote (Macintosh) • Powerpoint (Windows® / Macintosh)

- A lézersugárzásnak való kitettség elkerülése érdekében, ne irányítsa a lézersugarat szemek vagy arcok felé. - Ne használjon napszemüveg, mint szemvédő felszerelés. - Ne nézzen a lézersugárba, és ne célozza szemre a sugarat – a tartós kitettség károsodást okozhat. - Ne használja tükör jellegű (tükröző) felületeken az eszközt, mert ezek a szembe tükrözhetik a

lézersugarat.

• Wciśnij **START/STOP**, aby zatrzymać odliczanie w dół. Wciśnij ponownie START/STOP, aby kontynuować odliczanie w dół lub naciśnij **SET/RESET**, aby wyzerować stoper. • Gdy odliczanie w dół wyłącznika czasowego osiągnie 0 : 00 : 00, uruchomi się automatycznie tryb odliczania w górę i wszystkie cyfry będą migać.

• Wciśnij CAL/TIMER, aby przełączyć z trybu wyłącznika czasowego na tryb kalkulatora w czasie odliczania. Ikona "COUNT▲ / ▼" będzie migać w trybie

- Senkire ne irányítsa rá a lézermutatót. A lézerpointereket csak élettelen tárgyak megvilágítására szabad használni. **VIGYÁZAT:** Ha a jelen útmutatóban megadottól eltérő vezérléssel, beállításokkal vagy eljárásokban használják az eszközt, a sugárzásnak való veszélyes mértékű kitettség következhet be. - Nie pozwalać dzieciom na używanie produktu laserowego bez nadzoru. - Unikać ewentualnej ekspozycji na promieniowanie laserowe, nie kierować wiązki laserowej na oczy ani na

▪ Wykonaj dodawanie odsetek i obliczenie rabatu Przykład: 200  $+$  20  $\frac{1}{2}$  = 240

2) Wpisz wartość z klawiatury numerycznej i wciśnij **SET/RESET**, aby potwierdzić ustawienie.

▪ Wyznacz cenę sprzedaży obliczoną w oparciu o koszt i procentową marżę. Przykład: 2,000 (kosztować) 20 (margines)  $\boxed{\text{MU}}$  = 2,500 (ceny sprzedaży)

 $\sqrt{MU}$  = 500 (zysk)

CE

Pb

**EUROPE ONLY** 

 $\boxtimes$ 

**Contract Contract** 

3) Wciśnij klawisz START/STOP , aby uruchomić odliczanie w dół. (Ikona "COUNT ▼" będzie

twarze.

- Nie należy używać okulary jako sprzęt ochrony oczu. - Nie patrzeć w wiązkę laserową ani nie kierować jej na oczy, dłuższa ekspozycja może być

niebezpieczna.

 $\fbox{ \begin{minipage}{0.5cm} \begin{picture}(10,0) \label{picc} \put(0,0){\dashbox{0.5}(10,0){ }} \thicklines \put(0,0){\dashbox{0.5}(10,0){ }} \thicklines \put(0,0){\dashbox{0.5}(10,0){ }} \thicklines \put(0,0){\dashbox{0.5}(10,0){ }} \thicklines \put(0,0){\dashbox{0.5}(10,0){ }} \thicklines \put(0,0){\dashbox{0.5}(10,0){ }} \thicklines \put(0,0){\dashbox{0.5}(10,0){ }} \thicklines \put(0,0){\dashbox{0.5$ ▪ Apăsaţi şi ţineţi apăsat butonul pentru a menţine indicatorul cu laser. (Indicatorul arătătorului cu laser se va aprinde roșu)

> - Nie używać powierzchni odbijających światło, podobnych do lustra, gdyż mogą odbić światło w kierunku oczu. - Nie oświetlać nikogo wskaźnikiem laserowym. Wskaźniki laserowe są przeznaczone do oświetlania przedmiotów nieożywionych. **OSTRZEŻENIE:** Używanie elementów sterowania i regulacji lub wykonywanie procedur innych niż

opisane w tej ulotce może powodować niebezpieczne narażenie na promieniowanie.

- Nu permiteți copiilor să utilizeze produsul cu laser nesupravegheați. - Pentru a evita posibila expunere la radiații laser, nu îndreptați raza laser către ochi sau fețe. **RO**

Nu utilizați ochelari de soare ca echipament de protectie pentru ochi.

- Mielőtt a prezentert használni kezdi, kérjük, válassza ki a számítógépe típusát és a kívánt prezentációs programot.
- Nyomja meg egyszer, a diavetítés lejátszásához a kiválasztott diától.  $\sqrt{\mathbf{r}}$ ▪ Nyomja meg ismét a diavetítésből való kilépéshez.
- $\overline{\searrow}$ ▪ A következő diához lépés
- $\overline{\langle}$ ▪ Az előző diához lépés
- $\blacksquare$ ▪ A képernyő törlődik/sötétre vált
- Nyomja meg és tartsa a mutató gombot tartani a lézer.  $\binom{1}{\text{coverne}}$ (A lézermutató piros színű jelzőfénye világítani kezd)

*FIGYELMEZTETÉSEK A LÉZERES TERMÉK KAPCSÁN / OSTRZEŻENIE PRZED PRODUKTAMI LASEROWYMI / MĂSURI DE PRECAU***Ţ***IE PRIVIND PRODUSUL CU LASER /*

#### **COMPONENTELE PREZENTĂRI**

**POL**

 $\blacktriangle$ 

#### **WEEE AND EU BATTERY DIRECTIVE 2006/66/EC**

Tyleo kraje Unii Europejskiej (i Europejskiejao Obszaru Gospodarzczego).<br>Te symbole oznaczają, że produkt należy wyrzucać oddzielnie od odpadów domowych, zgodnie z dyrektywą<br>WEEL w sprawie zużytego sprzętu elektrycznego i

**Modell:** X Mark I Presenter **Energiaforrás:** AAA-méretű alkáli elemek, 2 db. **Üzemelési hőmérséklet:** 0 ºC-tól 40 ºC-ig **Automatikus kikapcsolás**: kb. 7 perc elteltével **Méretek:** 143 mm (hosszúság) x 46.5 mm (szélesség) x 19.5 mm (magasság)<br>**Súly:** 54 g (elemek nélkül) / 77 g (elemekkel)

(Europejski Obszar Gospodarczy: Norwegia, Islandia i Liechtenstein)

## ROMÂNĂ

#### **IMPORTANT: CITITI ÎNAINTE DE A UTILIZA**  $\sqrt{1}$

Citiți următoarele instrucțiuni și măsuri de siguranță înainte de a utiliza mausul calculator. Păstrati această foaje la îndemână pentru a o putea consulta ulterior.

**ACEST DISPOZITIV ESTE COMPATIBIL CU WINDOWS® ȘI MACINTOSH** 

# Canon

## **X Mark I Presenter**

FELHASZNÁL ÓI ÚTMUTATÓ

INSTRUKCJA UŻYTKOWNIKA GHID DE UTILIZARE UŽIVATELSKÁ PŘÍRUĈKA ПОТРЕБИТЕЛСКИ НАРБЧНИК UPORABNIŠKI PRIROČNIK

**RESET**

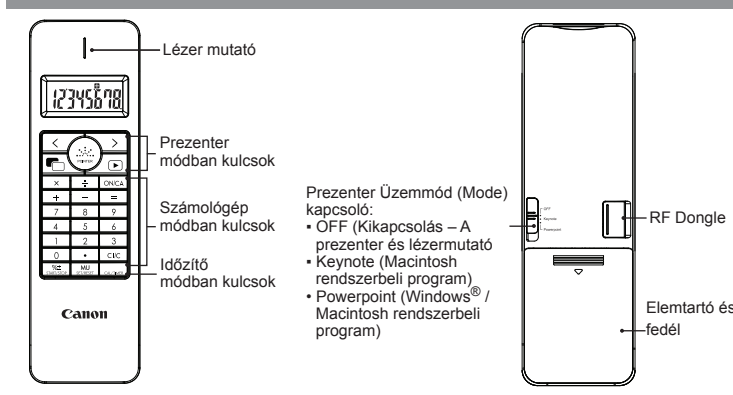

Przyciski trybu prezentera Przyciski trybu kalkulato Przyciski trybu timera

Dongle RF

 $\mathbb{L}$ 

 $H$ 

**Call Contract Contract Contract Contract Contract Contract Contract Contract Contract Contract Contract Contract Contract Contract Contract Contract Contract Contract Contract Contract Contract Contract Contract Contract** 

• Wciśnij **START/STOP**, aby zatrzymać odliczanie.

RADIOFRECVENȚĂ SPECIFICAȚII

Rază de conectare: Raza de conectare este de până la 10 m.

mausului fată de receptor.

Wskaźnik laserowy

**USTAWIANIE WYŁĄCZNIKA CZASOWEGO**

(Pierwsza cyfra będzie migać)

befolyásolja, például közeli fémtárgyak, valamint az egér és a vevőeszköz viszonylagos elhelyezkedése. CE

(maksymalnie 9 godzin, 59 minut, 59 sekund.)

 migać) **PORADY**

• Gdy wyłącznik czasowy osiągnie wartość max (9:59:59), pojawi się ikona "COUNT▲ E".

kalkulatora.

Frecventă: 2.4 GHz

Doar pentru Uniunea Europeană (și EEA).<br>Conservantă (și EEA), conservantă (și EEA), conservantă în preună cu deșeurile menajere, în conformitate cu Directiva WEEE (2002/96/EC), Directiva referitoare la baterii (2006/66/EC)

obiectele metalice din apropiere și poziționarea relativă a

**TRYB PREZENTERA**

**ŚRODKI OSTROŻNOŚCI ZWIĄZANE Z BATERIAMI!** Baterie przechowywać w miejscu niedostępnym dla dzieci

tij

 **TRYB KALKULATORA**

**TRYB WYŁĄCZNIKA CZASOWEGO**

Wciśnij CAL/TIMER, aby przełączyć na tryb wyłącznika czasowego.

▪ Włączenie zasilania ▪ Skasuj cały wyświetlacz ▪ Skasuj ostatni wprowadzony znak ▪ Skasuj cały wprowadzony wpis

Przed użyciem prezentera wybierz typ komputera i preferowany program do prezentacji.

Wciśnij raz, aby odtwarzać pokaz slajdów od wybranego slajdu

▪ Apăsați o dată pentru a reda prezentarea de la diapozitivul selectat;

Înainte de a folosi dispozitivul pentru prezentări, selectați tipul computerului dvs. și

▪ Apăsați din nou pentru a ieși din prezentare

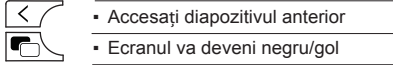

aplicația software preferată pentru prezentări.

**MODUL DISPOZITIV DE PREZENTARE**

#### **MODUL CALCULATOR**

**• Accesati un** 

## **MODUL TEMPORIZATOR**

#### Apăsați  $\overline{CAL/TIMER}}$  pentru a comuta la Modul temporizator.

Instalarea poate varia puțin în funcție de computer. Instrucțiunile furnizate funcționează în mod universal în Windows® XP, Windows Vista®, *Windows® 7,8 ş Mac OS X 10.4 – 10.8*

**RESET**

- · Verificați sensul în care este așezată bateria · Asigurati-vă că computerul îndeplineste cerintele de sistem
- · Asigurați-vă că dongle-ul RF este introdus în portul USB al computerului și funcționează corespunzător.
- Îndepărtați obstactes între calculatorul personal și tastaturii prezentări calculator<br>- Dacă l-ați conectat recent cu un alt computer, resetați conexiunea la
- computerul actuale prin eliminarea dongle-ul RF și repetarea configurarea inițială. · Dacă afișajul disapears după care să facă legătura RF este stabilită, apăsați
- tasta ONCA și verificați dacă apare pictograma D
- · Schimbați bateriile dacă apare pictograma • În cazul în care apare pictograma "E", tastatura este blocată. Apăsați ONICA CIIC
- pentru a degaja și pentru a relua funcționarea. (Pictograma "E" apare atunci când rezultatul sau conținutul memoriei depășește 8 cifre la stânga sau la împărțirea cu "0".) <u>VKS</u>
- Interferențele electromagnetice sau descărcările electrostatice pot duce la funcționarea defectuoasă a afișajului. Dacă se întâmplă acest lucru, utilizați un vârf de pix (sau un obiect asemănător) pentru a apăsa butonul [RESET]. Acesta se află în interiorul compartimentului pentru baterii a dispozitivului pentru prezentări cu calculator.

#### **CERINTE DE SISTEM**

*2. OSZTÁLYÚ LÉZERES ESZKÖZÖK*  **HU** Legnagyobb lézerteljesítmény: < 1 mW Kibocsátott lézer hullámhossz: 645-655nm

#### **KALKULÁTOR ÜZEMMÓD**

- Nyomja meg a **CAL/TIMER** gombot a számológép üzemmódba kapcsoláshoz.
- Bekapcsolás **ON/CA** ▪ Az egész kijelző törlése
- Az utolsó bevitel törlése
- $CIC$ Minden bevitel törlése
- Százalékos növelési (áremelés) és csökkentési (árengedmény) számítás elvégzése Példa: 200 20 = 240 +  $\frac{9}{6}$
- **· Haszonkulccsal növelt eladási ár számítása az önköltségi ár és a MU** haszonkulcs százalékos értéke alapján. Példa : 2,000 (költség)  $\boxed{\rightarrow}$  20 (margó)  $\boxed{\text{MU}}$  = 2,500 (eladási ár)

 $\boxed{\text{MU}}$  = 500 (nyereség)

▪ Wciśnij ponownie, aby wyjść z pokazu slajdów

**Pokrywka** przegródk bater

▪ Idź do następnego slajdu ▪ Idź do poprzedniego slajdu ▪ Ekran stanie się pusty/ciemny

Wciśnij CAL/TIMER , aby przełączyć na tryb kalkulatora.

**RADIAȚII LASER<br>NU PRIVIȚI ÎN UNDĂ<br>ODUS LASER CLASA 2** LUNGIME UNDĂ: 645-655nm IEŞIRE MAXIMĂ: <1mW IEC 60825 – 1 2007 2nd ed.

▪ Wciśnij i przytrzymaj przycisk, aby utrzymać wskaźnik laserowy. Lampka wskaźnika laserowego zapali się na czerwono

energiát bocsát ki az eszköz.

laserową KLASY 2.

aser de CLASA<sup>'</sup>2.

#### **ÚTMUTATÁSOK AZ ELSŐ BEÁLLÍTÁSHOZ**

#### *ELEMEK BEHELYEZÉSE*

**FONTOS: OLVASSA EL A HASZNÁLAT MEGKEZDÉSE ELŐTT!** Kérjük, olvassa el a következő útmutatásokat és biztonsági figyelmeztetéseket,  $\blacktriangleleft$ mielőtt használatba veszi az egér‐kalkulátort. Őrizze meg ezt az útmutatót, hogy a jövőben is a rendelkezésére álljon.

> $\boxtimes$ Pentru mai multe informaţii despre reciclarea acestui produs, vă rugăm să contactaţi

- 1) A fedelet a nyíl irányába tolva távolítsa el az elemtartó fedelét az prezenterkalkulátorró
- 2) Helyezzen be AAA alkáli elemeket, ügyelve arra, hogy a pozitív (+) és negatív (–) pólusok pozíciója megfeleljen az elemtartóban látható jelöléseknek.

### OBSERVAȚIE: Toate specificațiile sunt supuse schimbării fără preaviz. **WEEE AND EU BATTERY DIRECTIVE 2006/66/EC**

OBSERVAȚIE: Raza de conectare este afectată de mulți factori, cum ar fi

1) Wciśnij **SET/RESET** na 3 sekundy, aby ustawić wartość wyłącznika czasowego.

- 1) Apăsați **SET/RESET** timp de 3 secunde pentru a introduce o valoare. (Se va aprinde intermitent prima cifră)
- 2) Introduceți valoarea utilizând tastele numerice și apăsați **SET/RESET** pentru a confirma setarea (până la maxim 9 ore, 59 minute, 59 secunde.)

 $MU = 500$  (profit)

#### 3) Helyezze vissza a fedelet az elemtartóra.

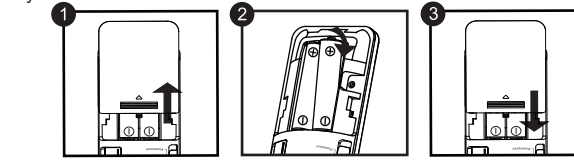

3) Apăsați tasta **START/STOP** pentru a începe numărătoarea inversă. (Pictograma "COUNT ▼" se va aprinde intermitent)

*A beállítás a számítógéptől függően némileg változhat. A használati utasítás egyaránt érvényes Windows® XP, Windows Vista®, Windows® 7, 8 és Mac OS X 10.4 –10.8*

## *MAGYAR*

**1) Vegye ki az RF dongle**-t a csomagolásból. **2) Csatlakoztassa az RF Dongle**-t a számítógép egyik működő USB portjára.

**3) A számítógép készen áll a prezenter-kalkulátorról használatához.**

#### *CSATLAKOZTASSA AZ RF DONGLE-T*

#### **LEGYEN ELŐVIGYÁZATOS AZ ELEMEKKEL!**

- Ne tartson elemeket olyan helyen, ahol gyermekek hozzájuk férhetnek. Soha ne tegyen ki elemeket magas hőmérsékletnek, közvetlen hősugárzásnak, és ne dobjon tűzbe elemeket.
- Ne használjon együttesen új és régi elemeket, vagy különböző típusú elemeket.
- Ne tegye lehetővé, hogy fém tárgyak érintsék meg a készülék elem-csatlakozóit; ezek a tárgyak felforrósodhatnak és égési sérülést okozhatnak. ● Távolítsa el az elemeket, ha elhasználódtak, vagy ha hosszabb ideig tárolódnak.
- A régi, elhasználódott, gyenge elemeket mindig azonnal távolítsa el és a szövetségi, állami és helyi szabályozásoknak megfelelően juttassa el az
- újrahasznosítási vagy hulladékkezelési rendszerbe. ● Ha egy elem szivárog, vegye ki az összes elemet, ügyelve arra, hogy a kiszivárgott folyadék ne érjen bőrhöz vagy ruházathoz. Ha az elemben levő folyadék a bőrrel vagy ruhaneművel érintkezik, az érintett felületet haladéktalanul mossa le vízzel.

- comutatorul pentru mod: de pe spatele dispozitivului. Dacă comutatorul este
- Asigurați-vă că ați introdus dispozitivul dongle pentru radiofrecvență setat pe un OS incorect, este posibil ca dispozitivul să nu funcționeze corect.
- (RF) înainte de a conecta tastatura calculator la computer

#### INSTALAREA BATERIILOR

1) Scoateți capacul bateriei din partea din spate a prezentări cu calculator glisând capacul în direcția indicată de săgeată.

2) Introduceți baterii alcaline AAA, potrivind semnele pozitiv (+) și negativ (-) de la capetele fiecărei baterii cu indicatorii de polaritate dir interiorul compartimentului bateriei.

3) Asezati capacul bateriei înapoi pe compartimentul bateriei.

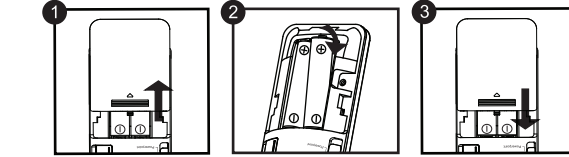

#### MĂSURI DE PRECAUȚIE PRIVIND BATERIA!

- · Nu lăsați bateriile la îndemâna copiilor.
- · Nu expuneți niciodată bateriile la temperaturi ridicate, la căldură directă si nu le incinerati.
- · Nu amestecați baterii noi și vechi sau baterii de diferite tipuri.
- · Nu lăsati obiecte de metal să atingă bornele bateriei dispozitivului: acestea pot deveni fierbinți și pot cauza arsuri. · Scoateti bateriile dacă sunt uzate sau dacă au fost depozitate o perioadă
- lungă de timp.
- · Scoateti bateriile vechi, slabe sau uzate în mod prompt și reciclați-le sau aruncați-le în conformitate cu reglementările federale, de stat și locale privind deseurile.
- · Dacă o baterie prezintă scurgeri, scoateți toate bateriile, având grijă să mențineț lichidul scurs departe de piele sau de haine. Dacă lichidul din baterie intră în contact cu pielea sau cu hainele, clătiți pielea cu apă imediat.

#### **INTRODUCETI DONGLE-UL RF**

- 1) Scoateți dongle-ul RF din
- compartimentul de depozitare 2) Introduceți dongle-ul RF într-un port USB activ de pe computer.

Computerul este acum configurat pentru a folosi tastatura .<br>calculator.

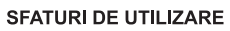

Hardware: PC cu Windows x86/x64 sau mai mult, Mac cu Intel, Portul USB 2.0 Sistem de operare: Windows® XP (SP2 sau ulterior) sau Windows Vista® \* Powerpoint 2003 sau ulterior

#### **SPECIFICAȚII DISPOZITIV**

#### **HASZNÁLATI TANÁCSOK**

- Amikor a prezenter már nem használja a számítógéppel, távolítsa el a dongle-t a számítógépről és helyezze RF dongle-t rekeszbe.
- Ha kapcsolódási probléma adódik a prezenter készülék és a személyi számítógép között, kérjük, hajtsa végre a következő
- i) Távolítsa el a hardverkulcsot a személyi számítógépből és állítsa kikapcsolt (off) állapotba a prezenter készüléket.
- ii) Kapcsolja a prezentert Keynote/Powerpoint állásba. iii) Helyezze vissza a hardverkulcsot a személyi számítógépbe.
- Más számítógéphez történő csatlakoztatás esetén kérjük, ismét a kezdeti beállításokkal csatlakoztassa az eszközt.
- Az RF kapcsolat megfelelő működéséhez elem szükséges.

#### **KEZELÉS ÉS GONDOZÁS**

- Soha ne folytassa az prezenter-kalkulátorról használatát, ha az füstölni kezd, különös szagot vagy hőt bocsát ki. Ha ilyen körülmények között tovább használja a készüléket, tűzveszéllyel és áramütés veszélyével kell számolni.
- Amikor tisztogatia az prezenter-kalkulátorról, nem használion nedves kendőt vagy illékony folyadékot, például hígítót. Csak lágy, száraz törlőkendővel végezze a tisztítást.
- Ne selejtezze ki meg nem engedett módon az prezenter-kalkulátorról (pl. égetéssel), személyi sérülések vagy károkozások veszélyét felidézve. Ezt a terméket a szövetségi, állami és helyi hulladékkezelési szabályok betartásával kell kiselejtezni.

#### **HIBAELHÁRÍTÁS**

 $\overline{\bigoplus_{\alpha}}$  :

**READ** 

## **Hardver-eszközök:** Window alapú PC x86 / x64 vagy ennél fejlettebb

számítógép, vagy Intel-alapú Mac, USB portjához 2.0 **Operációs rendszer:** Windows® XP (SP2 vagy efölött) vagy Windows Vista® vagy Windows<sup>®</sup> 7, 8 vagy Mac OS  $X$  10.4 – 10.8 \* Powerpoint 2003 vagy efölött

#### **KÖVETELMÉNYEK A RENDSZERREL SZEMBEN**

#### **AZ ESZKÖZ MŰSZAKI ADATAI**

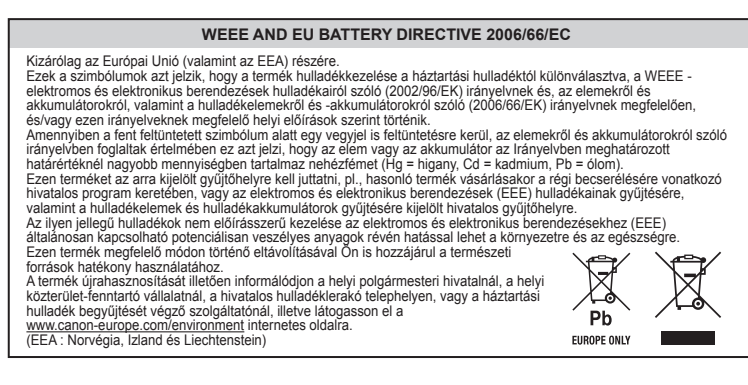

#### **Frekvencia:** 2,4 GHz frekvenciatartomány **Csatlakoztatási hatósugár:** A használati hatósugár 10 méterig terjedhet. **MEGJEGYZÉS:** A csatlakoztathatósági térség kiterjedését számos tényező

*MEGJEGYZÉS: Minden adat külön értesítés nélkül módosulhat.*

### **RÁDIÓFREKVENCIA MŰSZAKI ADATOK**

## *POLSKI*

#### **WAŻNE: PRZECZYTAĆ PRZED UŻYCIEM**

Ezen a nyíláson CLASS 2 – 2. osztályú – lézeres **HU**

Ta apertura punktowa może wytwarzać energię **POL**

Przed użyciem kalkulatora‐myszy prosimy przeczytać poniższe instrukcje i wskazówki dotyczące bezpieczeństwa. Prosimy zachować tę instrukcję do przyszłego użytku.

Acest obturator punctiform poate produce energie **RO**

#### **TO URZĄDZENIE JEST KOMPATYBILNE Z SYSTEMEM WINDOWS® I MACINTOSH.**

- Podczas konfiguracji otrzymasz zachętę do wyboru systemu operacyjnego (OS) za pomocą przełącznika trybu z tyłu urządzenia. Jeżeli przełącznik znajdzie się w niewłaściwym położeniu, urządzenie może nie działać poprawnie.
- Upewnij się, co do przyłączenia klucza sprzętowego w. cz. (RF) do komputera przed przyłączeniem klawiatury kalkulatora.

#### **INSTRUKCJE KONFIGURACJI POCZĄTKOWEJ**

#### *INSTALACJA BATERII*

1) Wyjąć pokrywkę baterii z tyłu kalkulatora-prezentera przesuwając ją w kierunku strzałki. 2) Włożyć baterie alkaliczne AAA zgodnie z oznaczeniami biegunów: dodatniego

(+) i ujemnego (–) każdej baterii oraz oznaczeniami w przegródce.

3) Z powrotem założyć pokrywkę przegródki baterii.

*Konfiguracja może nieco się różnić, zależnie od komputera. Dostarczone instrukcje powinny działać uniwersalnie pod Windows® XP, Windows Vista®, Windows® 7,8 i Mac OS X 10.4 – 10.8*

1) **Wyjąć klucz sprzętowy w. cz.** z przegródki do

przechowywania.

2) **Podłączyć klucz sprzętowy w. cz.** do czynnego

portu USB w komputerze.

3) **Komputer jest teraz skonfigurowany do używania** 

 **klawiatury kalkulatora.**

*PODŁĄCZANIE KLUCZA SPRZĘTOWEGO W. CZ.*

● Nigdy nie wystawiać baterii na działanie wysokiej temperatury, bezpośredniego

lolo

działania ciepła ani nie utylizować przez spalanie.

● Nie łączyć ze sobą baterii nowych i używanych ani baterii różnych typów. ● Nie dopuść do tego, by przedmioty metalowe dotykały biegunów baterii w

urządzeniu; mogą stać się gorące i powodować oparzenia.

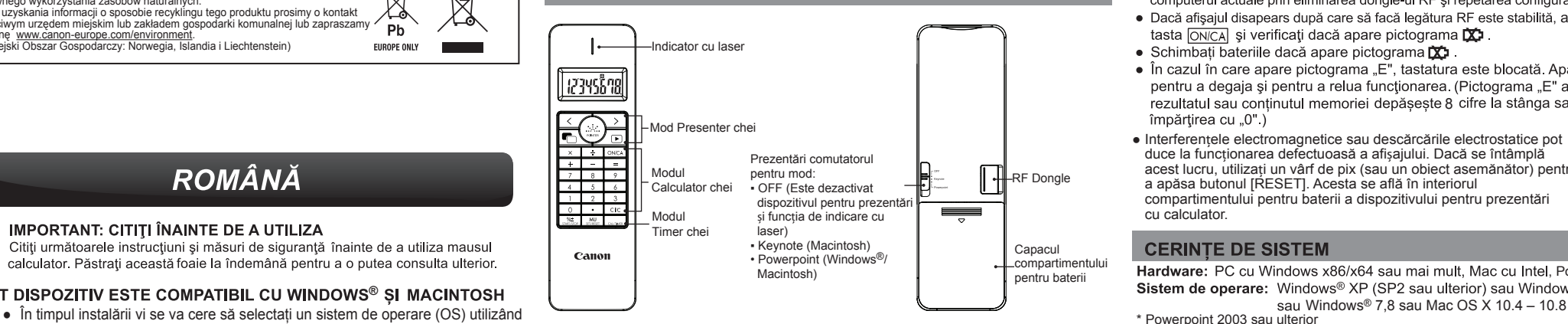

● Wyjmuj baterie, jeżeli są zużyte lub były przechowywane przez dłuższy okres czasu. ● Zawsze niezwłocznie wyjmuj baterie stare, rozładowane lub zużyte i oddawaj je do recyklingu lub utylizacji, zgodnie z przepisami federalnymi, stanowymi i

lokalnymi.

 $\sqrt{\mathbf{D}}$ 

 $\sqrt{ }$ 

● Jeżeli bateria wycieka, wyjmij je wszystkie nie dopuszczając do kontaktu elektrolitu ze skórą lub odzieżą. W tym ostatnim przypadku płucz skórę lub

odzież obficie wodą.

Apăsați *CAL/TIMER* pentru a comuta la Modul calculator.

- ON/CA · Alimentare pornită ▪ Ștergeți afișajul
- Ștergeți ultimul element introdus  $Cl/C$
- Ștergeți toate elementele introduce ▪ Realizați adunări și scăderi de procente
- $\sqrt{6}$ Exemplu : 200  $+$  20  $\frac{1}{2}$  = 240
- Marjă de profit calculată pe baza costului și a procentului marjei de profit. **MU** Exemplu : 2,000 (costa)  $\boxed{\longrightarrow}$  20 (margine)  $\boxed{\text{MU}}$  = 2,500 (prețul de vânzare
	-

**UŻYTECZNE WSKAZÓWKI**

● Po zakończeniu korzystania z kalkulatora z komputerem odłączyć klucz sprzętowy od komputera i odłożyć go do

szczeliny w urządzeniu.

● W razie problemu z połączeniem między prezenterem i PC. Wykonaj poniższe czynności, krok po kroku i) Wyjmij klucz sprzętowy z PC i przełącz prezenter w pozycję OFF. ii) Przełącz prezenter w pozycję Keynote/Powerpoint iii) Włóż klucz sprzętowy do PC portu USB

● Używając z innym komputerem połączyć go ponownie według konfiguracji

początkowej.

12345648

हे©ने

 $\begin{array}{c|cccc}\n1 & 0 & 7 \\
4 & 5 & 6 \\
1 & 2 & 3 \\
0 & \bullet & \text{ClC}_0 \\
\hline\n\text{NLO} & \text{MLO} & \text{C} & \text{C} & \text{C} \\
\hline\n\end{array}$ 

 $\sqrt{\mathbf{D}}$  $\bigwedge$  $\overline{\langle}$  $\blacksquare$ 

> **ON/CA**  $Cl/C$  $\frac{9}{6}$

 $MU$ 

● Do prawidłowego działania połączenie w.cz. wymaga zasilania bateryjnego.

#### **MANIPULACJA I PIELĘGNACJA**

- Zaprzestań używania kalkulatora-prezentera, jeżeli zaczyna dymić, emituje dziwny zapach lub ciepło. Dalsze używanie kalkulatora w takich okolicznościach stwarza ryzyko pożaru lub porażenia elektrycznego.
- Do czyszczenia kalkulatora-prezentera nie używaj wilgotnej ściereczki ani lotnych cieczy, jak rozcieńczalniki farb, zamiast tego używaj miękkiej, suchej, ściereczki.

● Nigdy nie utylizuj kalkulatora-prezentera w sposób niewłaściwy (jak spalanie), co może prowadzić do obrażeń osobistych. Produkt należy utylizować w sposób zgodny z przepisami federalnymi, stanowymi i lokalnymi.

#### **DIAGNOSTYKA USTEREK**

- Jeżeli kalkulatora-prezentera nie jest połączony lub nie działa poprawnie:
- Sprawdź kierunek włożenia baterii.
- Upewnij się, czy komputer spełnia opisane wymogi systemowe. ● Upewnić się, czy klucz sprzętowy w.cz. jest przyłączony do portu USB komputera i działa poprawnie.
- Usuń przeszkody między komputerem osobistym i klawiatura kalkulatora-prezentera. ● Jeżeli ostatnio łączyłeś z innym komputerem, zresetować connectionn do bieżącego komputera poprzez usunięcie RFdongle i powtarzając początkową konfigurację.
- Jeśli na wyświetlaczu znika po podłączeniu RF ma siedzibę, wciśnij klawisz  $\overline{_{\text{ONCA}}}$  i sprawdź, czy ikona  $\overline{\mathbf{X}}$ , pojawia się.
- 
- sprawdź, czy ikona **po** pojawia się.<br>
 Zmień baterie na nowe, jeżeli pojawia się ikona **DO**<br>
 Jeżeli pojawia się ikona "E" pojawia jest zablokowana. Wciśnij **ONICA** CIIC aby<br>
 skasować i wznowić działanie. (Ikona "E" po  $przez$   $(0")$

**Model:** X Mark I Presenter **Zasilanie:** bateria alkaliczna AAA x 2 **Temperatura pracy:** 0ºC do 40ºC **Automatyczne wyłączanie zasilania**: po ok. **7 minutach Wymiary:** 143mm (Dł.) x 43.5mm (Sz.) x 19.5mm (W.) **Ciężar:** 54g (bez baterii) / 77g (z baterią)

**Częstotliwość:** pasmo częstotliwości 2.4 GHz **Zasięg połączenia:** Zasięg połączenia wynosi do 10 metrów **UWAGA:** Na zasięg połączenia ma wpływ wiele czynników, jak pobliskie przedmioty metalowe, względne położenie myszy i odbiornika.

*UWAGA: Wszelkie specyfikacje podlegają zmianie bez uprzedzenia.*

**Sprzęt:** albo z zewnętrznym kluczem sprzętowym) PC pod Windows PC x86 / x64 lub powyżej, Mac oparty na Intel, Portu USB 2.0

**System operacyjny:** Windows® XP (SP2 lub wyżej) lub Windows Vista® lub Windows<sup>®</sup> 7.8 lub Mac  $\overrightarrow{OS}$  X 10.4 – 10.8 \* Powerpoint 2003 lub wyżej

#### **WYMAGANIA SYSTEMOWE**

#### **SPECYFIKACJA URZĄDZENIA**

#### **SPECYFIKACJA BLUETOOTH**

3)

CE

**EUROPE ONLY** 

- · Când ați terminat de utilizat calculatorul cu un computer, scoateți dongle-ul din computer și așezați-l din nou în locasul din spatele dispozitivului.
- Când întâmpinați problem de conectare între dispozitivul pentru prezentări și PC: Urmați pas cu pas instrucțiunile de mai jos: i) Scoateți dongle-ul din PC și comutați dispozitivul pentru prezentări în poziția închis;
	- ii) Comutați dispozitivul pentru prezentări în poziția Keynote/Powerpoint; iii) Introduceți dongle-ul în PC;
- · Dacă utilizați un alt computer, reconectați dispozitivul cu ajutorul instalării inițiale. • Conexiunea RF necesită alimentare de la baterie pentru a funcționa

corespunzător.

**RESET**

**Model:** X Mark I Presenter **Sursă de alimentare:** Baterii alcaline AAA x 2 **Temperatură de operare:** 0-40 oC **Oprire automată:** cca 7 minute **Dimensiuni:** 143mm (L) x 43.5mm (l) x 19.5mm (h) **Greutate:** 54g (fără baterie) / 77 g (cu baterie) - Maksymalna moc wyjściowa lasera: <1mW - Emitowana długość fali laserowej: 645-655nm

- Putere maximă de ieșire laser: <1mW - Lungime de undă laser emisă: 645-655nm - Divergența undei: α = 1.5mrad

- Durata impulsului: continuu

- Sugár divergencia: α = 1.5mrad - Impulzus időtartam: folyamatos *URZĄDZENIA LASEROWE KLASY 2*  **POL**

**LÉZERSUGÁRZÁS NE NÉZZEN A SUGÁRBA 2. OSZTÁLYÚ LÉZERES TERMÉK** HULLÁMHOSSZ: 645-655nm LEGNAGYOBB TELJESÍTMÉNY: <1 mW IEC 60825 – 1 2007 2nd ed.

- Rozbieżność wiązki: α = 1.5mrad - Czas trwania impulsu: ciągły *DISPOZITIVELE LASER DE CLASA 2* **RO**

**PROMIENIOWANIE LASEROWE NIE PATRZEĆ W WIĄZKĘ PRODUKT LASEROWY KLASY 2** DŁUGOŚĆ FALI: 645-655nm MOC WYJŚCIOWA MAKSYMALNA: <1mW IEC 60825 – 1 2007 2nd ed.

biroul dvs. local, autorităţile responsabile cu deşeurile, schema aprobată sau serviciul dvs. responsabil cu deşeurile menajere sau vizitaţi-ne la www.canoneurope.com/environment. (EEA: Norvegia, Islanda, Lichtenstein)

**HU** - Ne engedje, hogy gyermekek felügyelet nélkül használják a lézeres eszközt.

#### **SETAREA TEMPORIZATORULUI**

#### **SFATURI**

 $\mathbf{H}$  :

**RANDARIA** 

- Apăsați **START/STOP** pentru a începe numărătoarea inversă. Apăsați tasta START/STOP din nou pentru a continua numărătoarea inversă sau apăsați **SET/RESET** pentru a reseta cronometrul. Când temporizatorul va ajunge la 0 : 00 : 00, acesta va intra în automat în modul cronometru
- și se vor aprinde intermitent toate cifrele Când temporizatorul a ajuns la valoarea maximă (9:59:59), va apărea pictograma "COUNT▲ E".
- Apăsați  $\overline{\text{CAL/TIMER}}$  pentru a comuta de la Modul cronometru la Modul calculator în timp ce funcționează cronometrul. Pictograma "COUNT▲ / ▼" se va aprinde intermitent în Modul calculator.
- Apăsați start/stor pentru a opri temporizatorul.

#### **MANIPULARE ȘI ÎNTREȚINERE**

- · Nu continuați să utilizați prezentări calculator dacă începe să emane fum,<br>răspândește un miros ciudat sau degajă căldură. Continuarea utilizării calculatorului în astfel de condiții creează pericol de incendiu și de electrocutare
- Când curățațiprezentări calculator, nu utilizați cârpe umede sau lichide volatile,<br>cum ar fi diluantul pentru vopsea; utilizați în schimb numai cârpe moi, uscate.
- Nu eliminați niciodată prezentări calculator în mod necorespunzător (de ex. în foc), deoarece puteți provoca vătămări corporale sau daune. Trebuie să eliminați acest produs în conformitate cu reglementările federale, de stat și locale privind deseurile

#### **DEPANARE**

Dacă prezentări calculator nu este conectat sau nu functionează corect:

lietotajos sakausējumos. Turklāt pareiza atbrīvošanās no šī produkta sekmē racionālu dabas resursu izlietojumu.

Lai saņemtu plašāku informāciju par vietām, kur izlietotu aparatūru var nodot otrreizējai<br>pārstrādei, sazinieties ar vietējās pašvaldības pārstāvjiem, dienestu, kas atbild par<br>atkritumu savākšanu, pilnvarotu WEEE struktūru

## **WEEE AND EU BATTERY DIRECTIVE 2006/66/EC LA**

Paredzēts tikai Eiropas Savienības valstīm (un EVA).<br>Šie simboli norāda, ka atbilstoši ES direktīvai par izlietotu elektrisku un elektronisku aparatūru (2002/96/EK),<br>direktīvai par baterijām un akumulatoriem (2006/66/EK) u

Sis produkts ir jānodod piemērotā savākšanas punktā, piemēram, autorizētā veikalā, kur iegādājaites līdzīgu<br>jaunu produktu un veco atstājat vietā, vai autorizētā dienestā, kas nodarbojas ar izlietotas elektriskās un<br>elektr

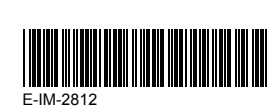